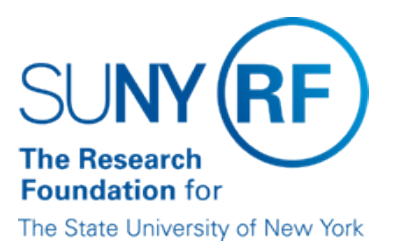

# **Category Refund or Reimbursement Processing**

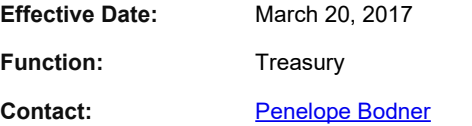

## **Basis for Procedure**

The Research Foundation (RF) at Central Office or at an operating location may receive cash or check that is a refund from a vendor or supplier or a reimbursement for expenses already charged to an award. A check or cash may be received for a number of reasons, including but not limited to:

- duplicate payment was made to a supplier who then refunds the amount
- an ordered item was paid for but not available from a supplier who then refunds the amount
- an advance was given but not completely spent by a traveler who then refunds the unspent amount
- a particular trip or supply already expended on an award was reimbursed later by outside support through the sponsor

#### **Procedure Summary**

The following table describes the two-part process for Crediting Cash Receipt Category Refunds or Category Expenditure Reimbursements:

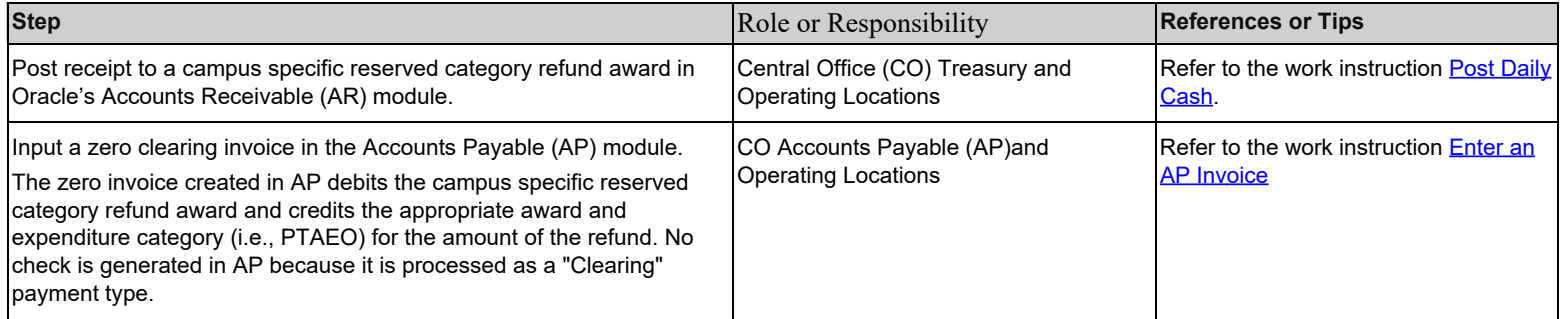

#### **Procedure Steps**

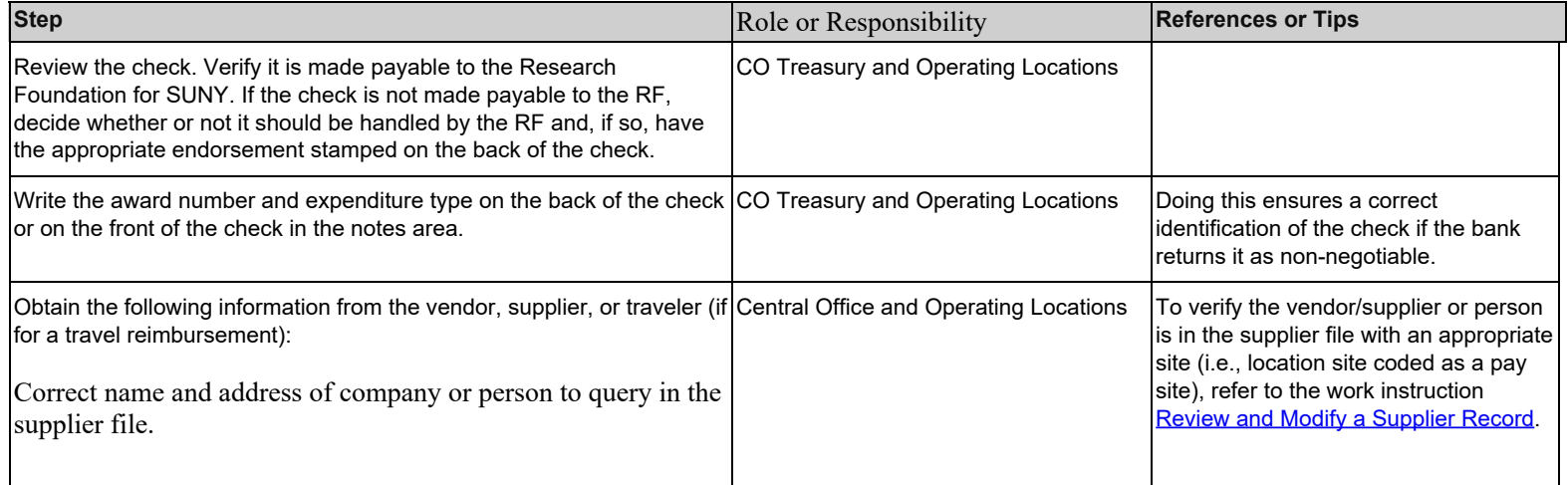

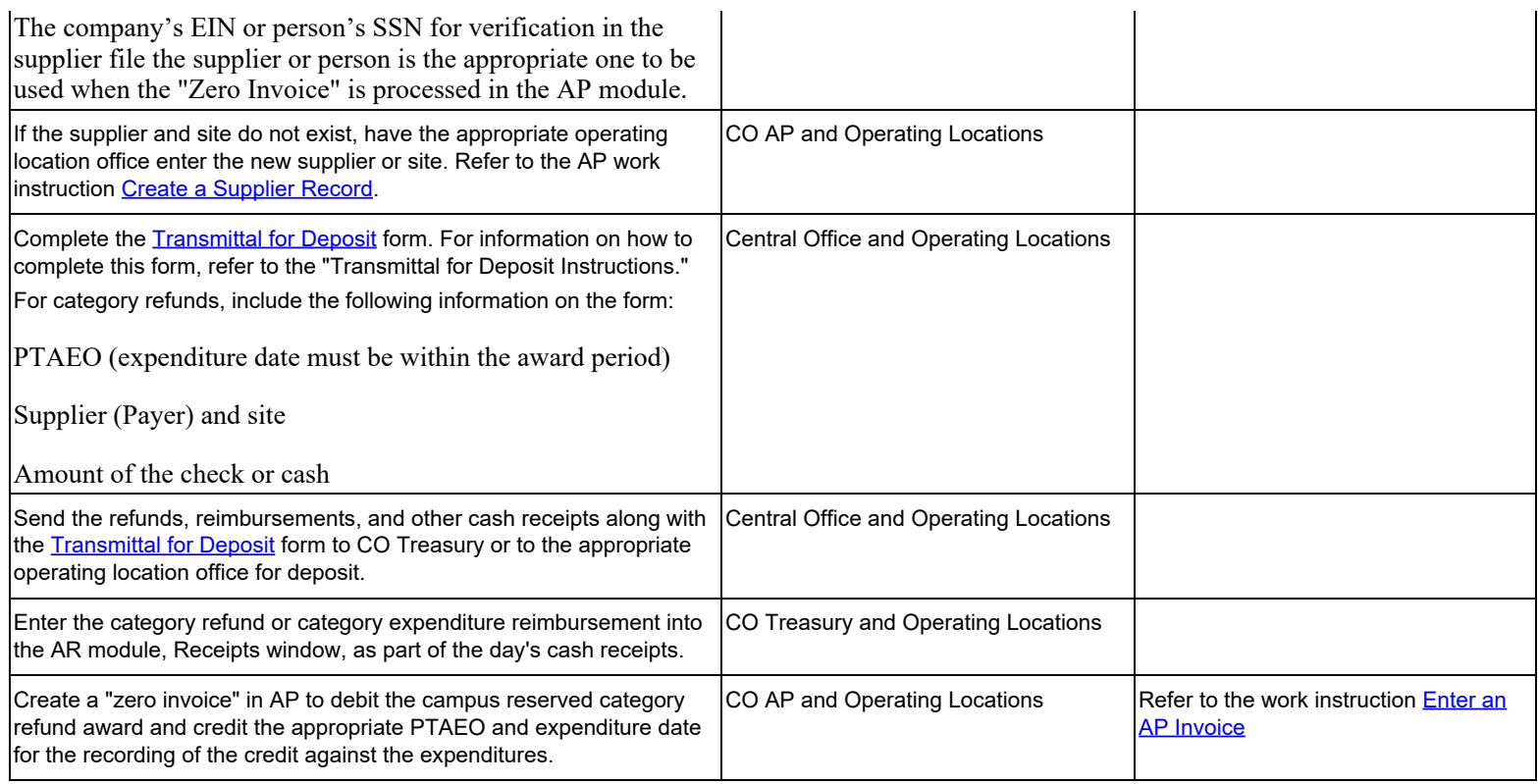

# **Category Refund Awards/Project Numbers**

The following table lists the category refund awards/project numbers by location:

![](_page_1_Picture_231.jpeg)

![](_page_2_Picture_196.jpeg)

## **Definitions**

None

#### **Related Information**

[Depositing Cash Receipts in RF Bank Account](https://www.rfsuny.org/media/RFSUNY/Procedures/cash_depositing-cash-receipts-rf-bank-account_pro.pdf)

[Record Retention for Account Expenditure Records](https://www.rfsuny.org/media/rfsuny/procedures/ap_record-retention-account_expenditure-records_guid.pdf) for information on retention of documentation for cash receipts.

#### **Forms**

The [Transmittal for Deposit](https://www.rfsuny.org/media/RFSUNY/Procedures/cash_transmittal-deposit-instructions_gui.pdf) form should be used to submit category refunds to CO Treasury for deposit. Decentralized locations may create their own form to monitor deposits. The form is available in PDF and XLS (spreadsheet) formats.

For information on how to complete this form, refer to the [Transmittal for Deposit instructions](https://www.rfsuny.org/media/RFSUNY/Procedures/cash_transmittal-deposit-instructions_gui.pdf). For more information on submitting cash receipts, refer to the procedure [Depositing Cash Receipts to an RF Bank](https://www.rfsuny.org/media/RFSUNY/Procedures/cash_depositing-cash-receipts-rf-bank-account_pro.pdf) [Account](https://www.rfsuny.org/media/RFSUNY/Procedures/cash_depositing-cash-receipts-rf-bank-account_pro.pdf).

[Campus Zero Category Refund](https://www.rfsuny.org/media/RFSUNY/Forms/arfrm010.docx) forms can be used by the operating location to provide the appropriate information for input to the AP module. Forms can be modified by operating locations as needed.

#### **Change History**

![](_page_2_Picture_197.jpeg)

![](_page_3_Picture_30.jpeg)

#### **Feedback**

Was this document clear and easy to follow? Please send your feedback to [webfeedback@rfsuny.org](mailto:webfeedback@rfsuny.org).

Copyright © 2011 The Research Foundation of State University of New York